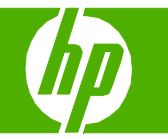

## Ajustar la configuración del color

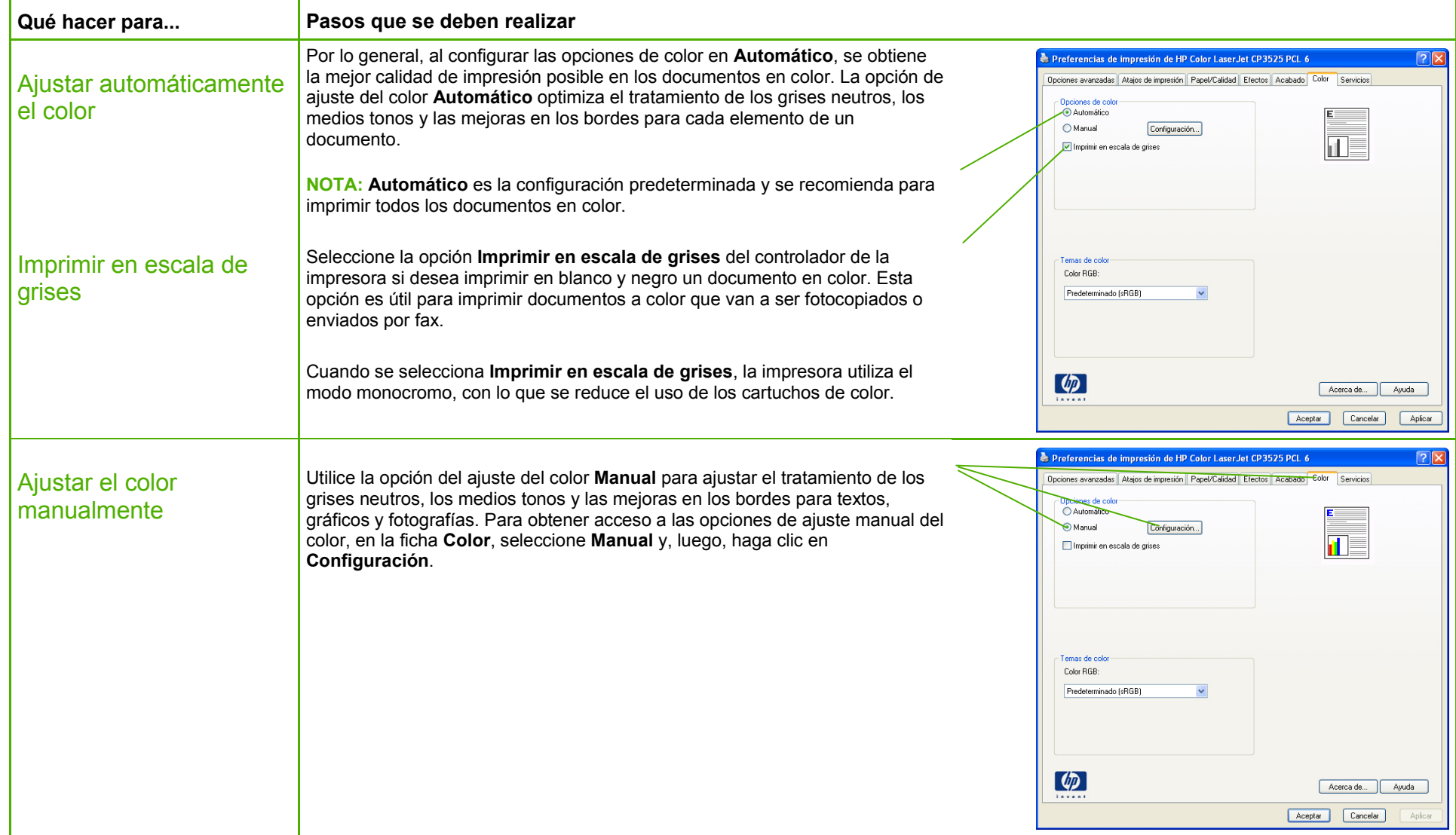

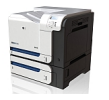

## **HP Color LaserJet serie CP3525 – Color**

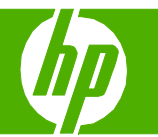

## **Opciones de ajuste manual del color**  Ajustar la configuración

del color (continuación) **●**Las opciones de **Medios tonos** afectan a la resolución y nitidez de los documentos producidos.

- **Uniforme** proporciona mejores resultados para áreas de impresión extensas y continuas, y suaviza las gradaciones de color para mejorar las fotografías. Seleccione esta opción cuando su prioridad sea conseguir áreas impresas de forma suave y uniforme.
- **Detalle** es útil para textos y gráficos que requieran distinciones claras entre líneas o colores, o imágenes que contienen un patrón o gran nivel de detalle. Seleccione esta opción cuando su prioridad sea conseguir bordes y detalles nítidos.
- La configuración **Grises neutros** determina el método para generar los colores grises que se usan en textos, gráficos y fotografías.
	- **Sólo negro** genera colores neutrales (grises y negro) utilizando únicamente el tóner negro. De esta forma, se aseguran colores neutrales sin rastro de color. Ésta es la mejor configuración para documentos y gráficos en escala de grises.
	- **4 colores** genera colores neutrales (grises y negro) mediante la combinación de los cuatro colores del tóner. Este método produce gradientes y transiciones más suaves a otros colores y el negro más oscuro.
- La configuración **Control de bordes** determina el tratamiento de los bordes. El control de bordes consta de dos componentes: impresión adaptable a medios tonos y captura. La impresión adaptable a medios tonos aumenta la nitidez de los bordes. La captura reduce el efecto del fallo de registro de los niveles de color mediante una ligera superposición de los bordes de objetos adyacentes.
	- **Máximo** es la configuración de captura más agresiva. La impresión adaptable a medios tonos está activada.
	- **Normal** ajusta la captura a un nivel medio. La impresión adaptable a medios tonos está activada.
	- **Ligero** reduce la captura a un nivel mínimo, mientras que la impresión adaptable a medios tonos permanece activada.
	- La opción **Desac.** desactiva tanto la captura como la impresión adaptable a medios tonos.

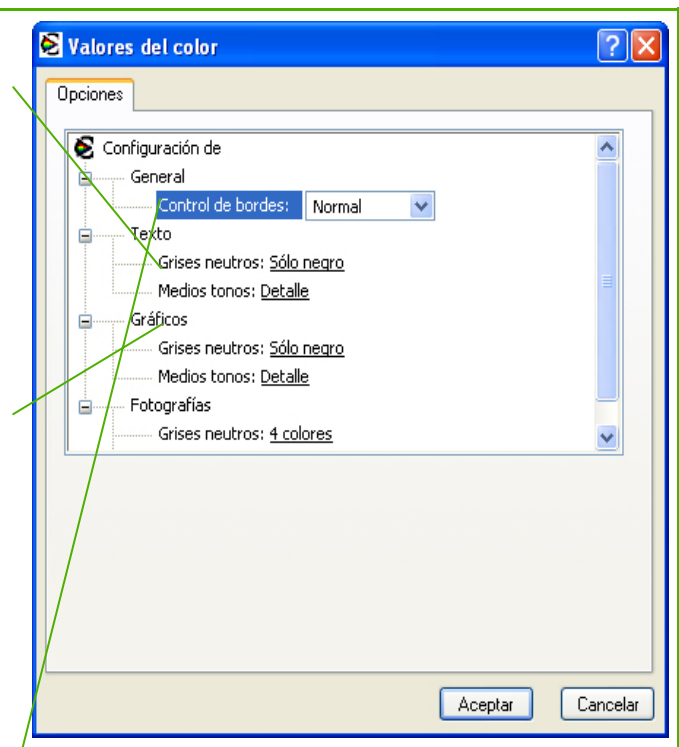

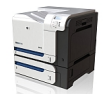